## **ERIT An application for deliveries to BORIS**

This is an introduction to the application ERIT that is based on Excel.

The application can create Excel templates with headers. When they are filled with data, they can be converted to MRN files (delivery files) for BORIS. The application can also convert MRN files to Excel files.

The start page for the application is shown below.

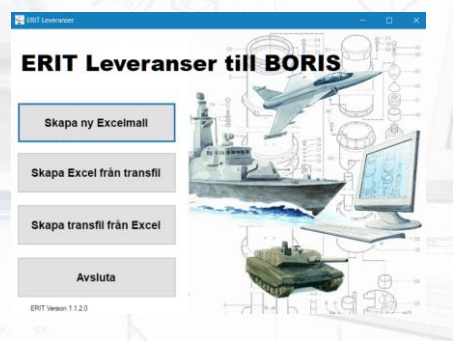

## Handling

Click **Skapa Ny Excelmall** to start Excel where a blank template with headings will be created. An explanation about how to enter data into the cells can be found in the section **Columns** below.

Do not reorder columns or rename the **ERIT tab**. Save the Excel file with a name of your choice when your work is finished.

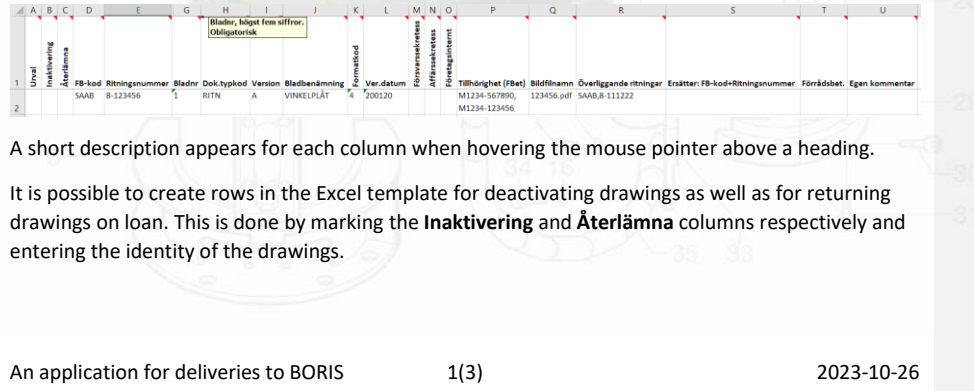

Click **Skapa transfil från Excel** to create a MRN file (delivery file) from a saved Excel file. Before a MRN file is created, the rows in the Excel file are checked and any error descriptions are written into a cell on each row.

Click **Skapa Excel från transfil** to read an MRN file (delivery file) and create an Excel template filled with data from the file.

## Columns

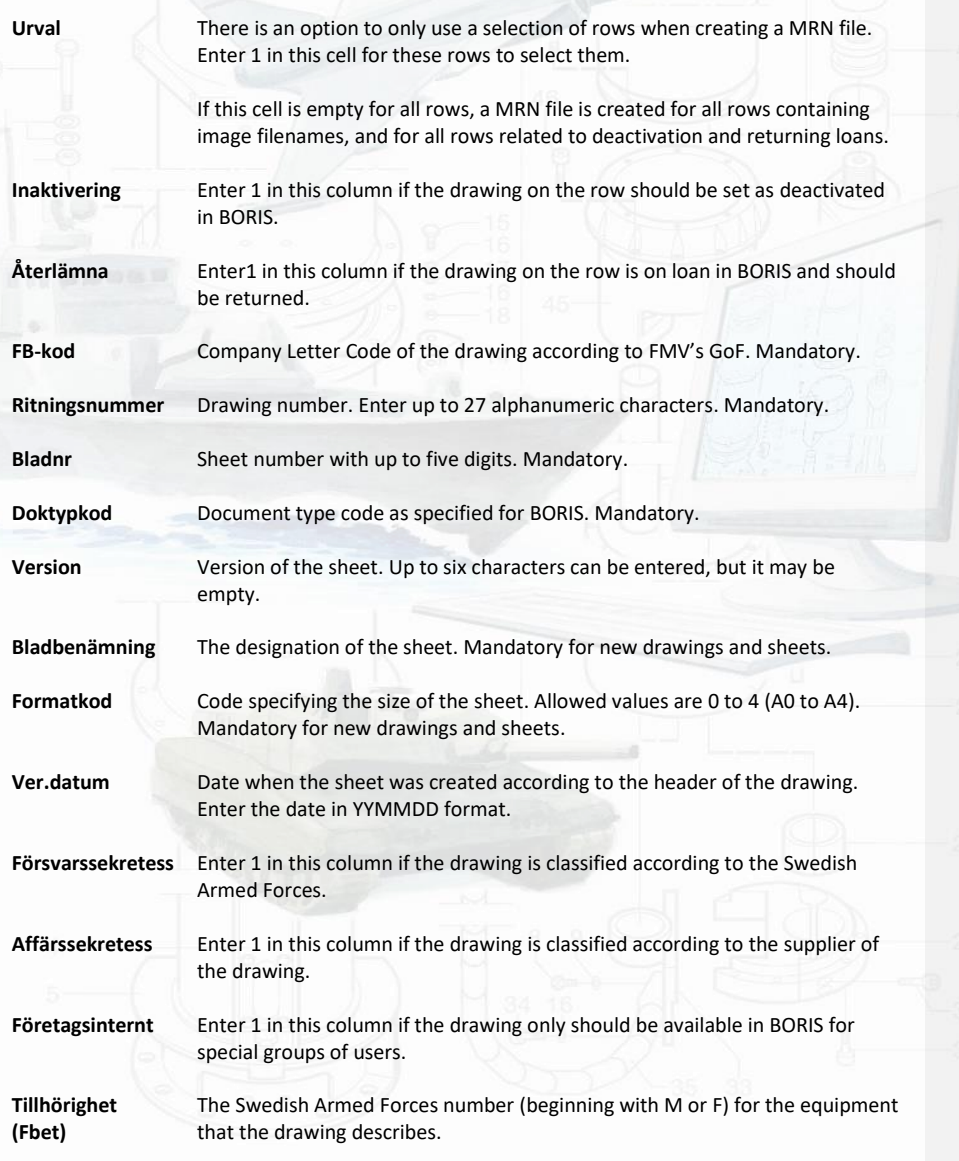

An application for deliveries to BORIS 2(3) 2023-10-26

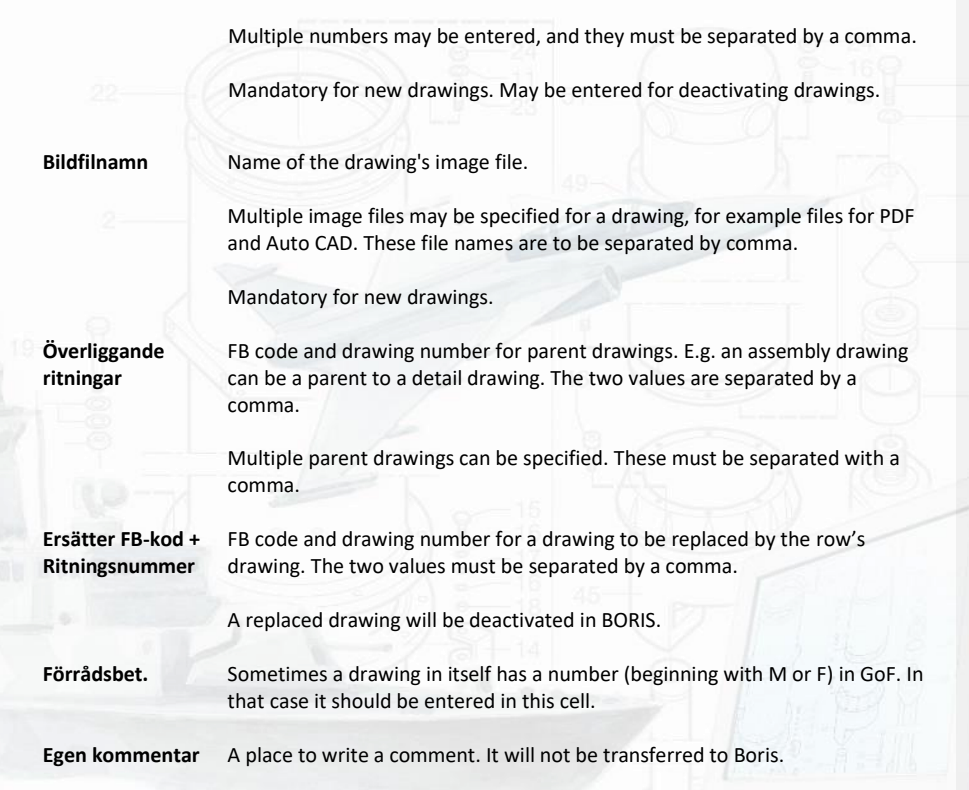

An extensive description of all columns above can be found in the document **Delivery description Boris.** The document can be downloaded from FMV's website (Logistikportalen).

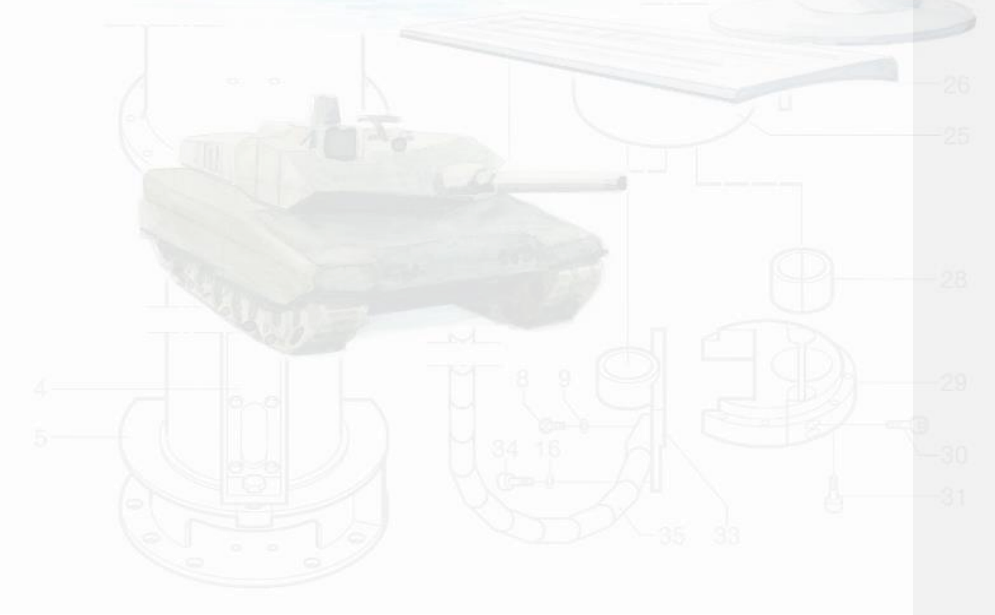

An application for deliveries to BORIS 3(3) 3(3) 2023-10-26